# 檢驗**(**查**)**結果每日上傳作業申報檔加密上傳 **API** 作業說明

修訂日期:106 年 6 月 30 日

### 目 次

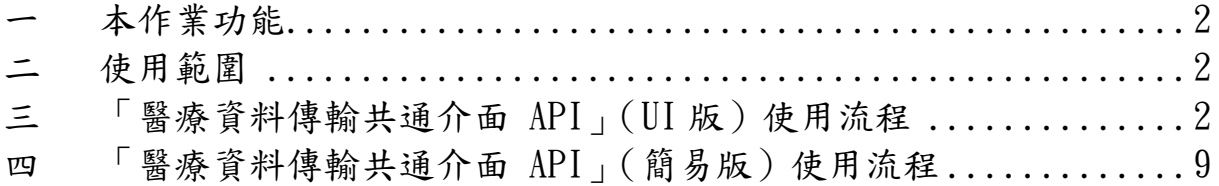

一 本作業功能

使用「醫療資料傳輸共通介面 API」,將醫療院所待上傳之檢驗(查) 結果檔,於執行簽章完成後加以加密,以加密檔案上傳,以確保傳輸資 料的安全及可信任性。

- 二 使用範圍
	- 1. 檢驗(查)結果 XML 格式上傳作業:按 XML 規定的檔名格式上傳 (詳第 3 頁)。
	- 2. 檢驗(查)檢核結果下載。
- 三 「醫療資料傳輸共通介面 API」(UI 版)使用流程

以下是本作業的操作流程圖及細部解說。

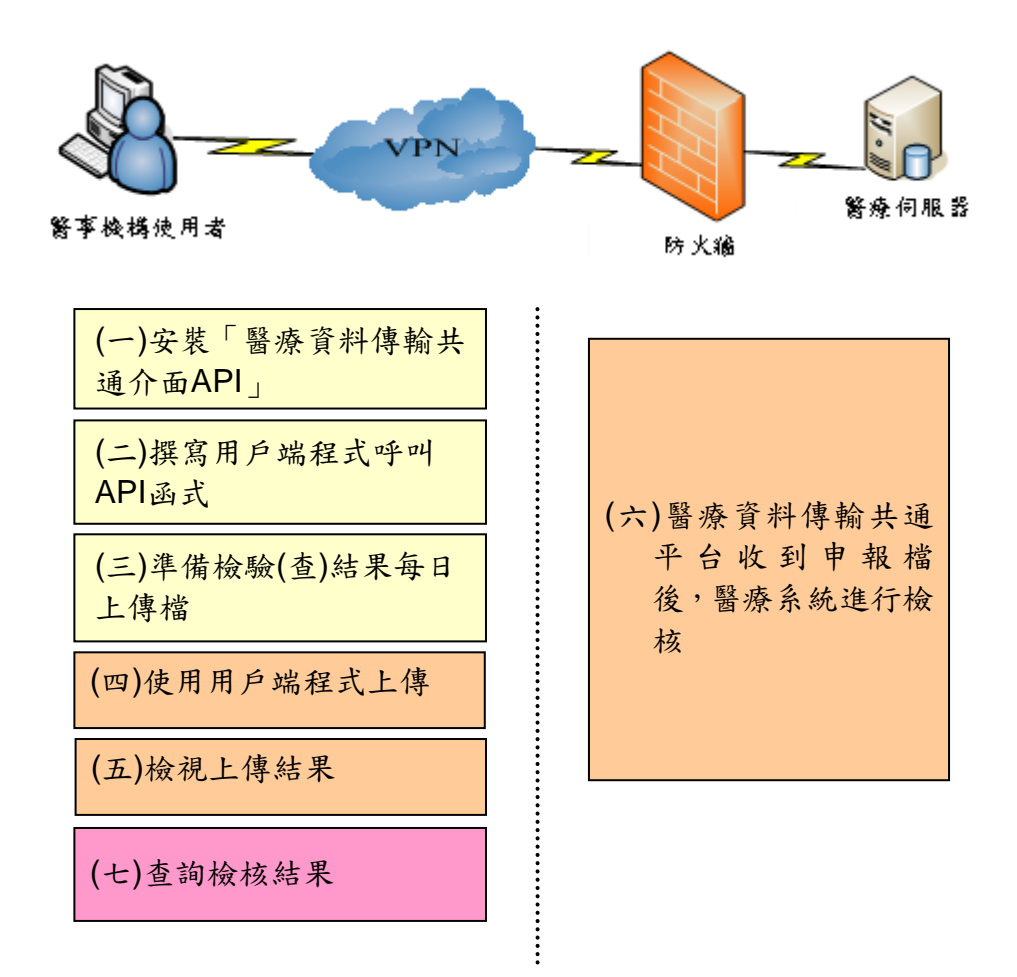

(一)安裝「醫療資料傳輸共通介面API」(UI版)

於「健保資訊網服務系統」下載專區,下載「醫療資料傳輸共通介 面API(UI版)」版本2.3版或較新版本,此版本新增「NHI\_SENDA」及 「NHI\_Download」函式,請依說明安裝。

(二)撰寫用戶端程式呼叫API函式

依「醫療資料傳輸共通介面API」下載檔案,撰寫用戶端程式,使用 以下函式上傳檢驗(查)結果每日上傳檔;函式若有更新版本,請以較新 版文件為準,請參照該文件內容使用。

BSTR **NHI\_SendA**( BSTR sSourcePath, BSTR sDestName,

 BSTR sTypeCode, optional BSTR tStartAt, optional long nOpMethod);

參數說明:

#### **A.**檢驗**(**查**)**結果每日上傳檔為 **XML** 格式

- 1. sSourcePath: 原始檔案目錄及名稱,請勿填入中文路徑或中文 檔名。
- 2. sDestName:目的檔案名稱,請勿填入中文檔名。
- 3. sTypeCode:定義的檔案種類,本作業請填「**26**」。
- 4. tStartAt:啟動傳送時間(非必要參數)。
- 5. nOpMethod:傳送使用作業機制(非必要參數)。

 $\phi$  : NHI\_SendA( "c:\ 35012000001060601001.zip" "35012000001060601001.zip",  $"26"$ 

(三)準備檢驗(查)結果每日上傳檔

檔名格式: (醫事機構代碼)(上傳日期)(流水號).zip

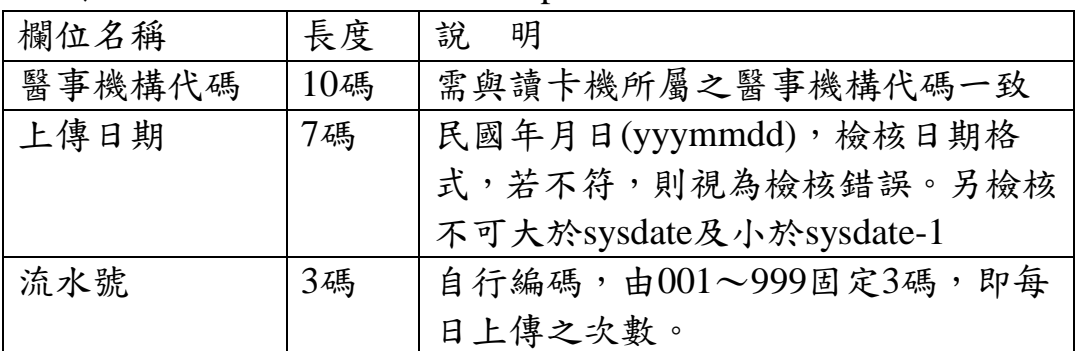

#### 例: 35012000001060601001.zip

(四)使用用戶端程式上傳

執行貴單位撰寫的用戶端程式,上傳申報資料至健保資訊網服務系 統。

(五)檢視上傳結果

參考「醫療資料傳輸共通介面 API 使用及安裝說明.DOC」文件,

檢視上傳的結果,亦可使用 NHI\_Query 函式。

| ○ 願示當日全部 ○ 職示本選全部<br>6 翻示待道行<br>← 腿示全部 |                                 |  |       |          |                    |
|----------------------------------------|---------------------------------|--|-------|----------|--------------------|
| 独行指数                                   | 野龍<br>预计数行時間                    |  | 独行人   |          | 原田系統 12文 大小        |
| > NHI_02146136                         | 認證中2006/829 下午05:00:00          |  | laker | NHI AP   | 52,504,437         |
| NHI 34046619                           | 設業執2006/8/28 下午02:22:02         |  | laker | NHI AP   | 202,372            |
| NH1 87926348                           | 传票帧/2006/8/28 下午 02:20:35       |  | laker | NHL AP   | 202,372            |
| NHI 10929831                           | 設業執2006824 下午01:56:09           |  | Jaker | NHL AP   | ю                  |
| NHL 55444508                           | 放棄執2006/824 下午01:56:08          |  | laker | NHL AP   | 10                 |
| NH1 70290622                           | 传掌转/2006/8/24 下午01:56:07        |  | laker | NHI AP 0 |                    |
| NHI 51297982                           | 的要執:2006/8/24 下午01:56:05        |  | laker | NHI AP   | 10                 |
| NHI 34184754                           | 放棄執2006/8/24 下午01:56:04         |  | faker | NHI AP   | 10                 |
| NHI 14925250                           | <b>台渠秋/2006/8/24 下午01:56:03</b> |  | laker | NHI AP   | 70                 |
| NHI 71487152                           | 放業執(2006/8/24 下午01:56:01)       |  | laker | NHL AP   | 10                 |
| NHI 06259824<br><b>SE</b>              | <b>的要執2006/8/24 下午01:55:59</b>  |  | laker | NHI AP 0 |                    |
| 本模空間到线(MB);                            | 15,310                          |  |       |          | 背景執行 三三三 停止執行 结束作業 |

(六)醫療資料傳輸共通平台收到申報檔後,醫療系統進行檢核

醫療系統固定於每小時 0、5、10、15、20、25、30、35、40、45、 50、55 分鐘讀取檢驗(查)結果每日上傳檔,之後會進行檢核,檢核結果 可於「健保資訊網服務系統」查詢,或撰寫用戶端程式呼叫 API 函式下 載檢核報表。檢核時間約 15~30 分鐘(視資料多寡而異,有可能不止 30 分鐘),建議院所於確認上傳申報檔無誤後,至少 15~30 分鐘後再進行 後續流程。

(七)查詢檢核結果

- 1、 登入「健保資訊網服務系統」查詢結果 於健保資訊網服務系統(VPN)登入:
	- ▶ 首頁右方之「憑證登入」
	- 「服務項目」請選:檢驗(查)結果每日上傳作業/檢驗(查)結果項 目資料上傳及查詢

登入後,可於以下作業查詢:

- (1) 檢驗(查)結果項目資料上傳及查詢: 可依檢驗(查)結果每日上傳檔檔名中的參數(上傳日期),檢查申 報資料的處理狀況。
	- A. 檢驗(查)結果項目資料上傳及查詢畫面

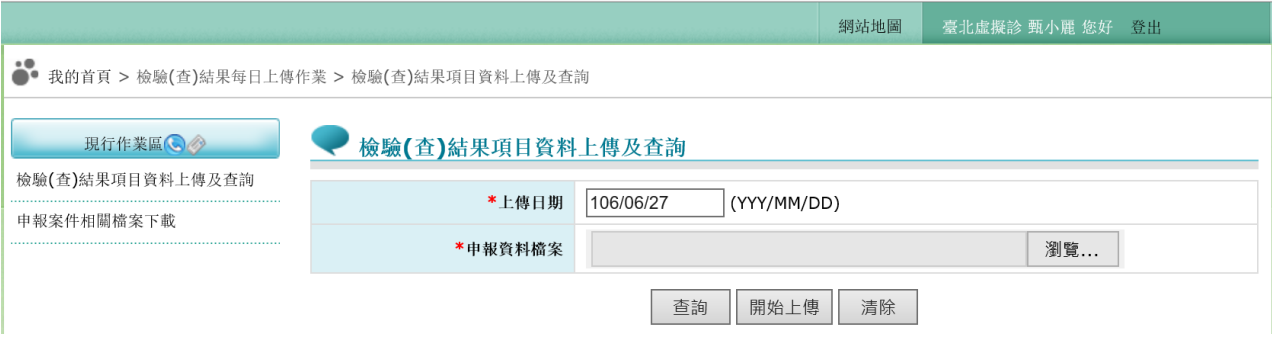

### B. 檢驗(查)結果項目資料上傳及查詢結果畫面

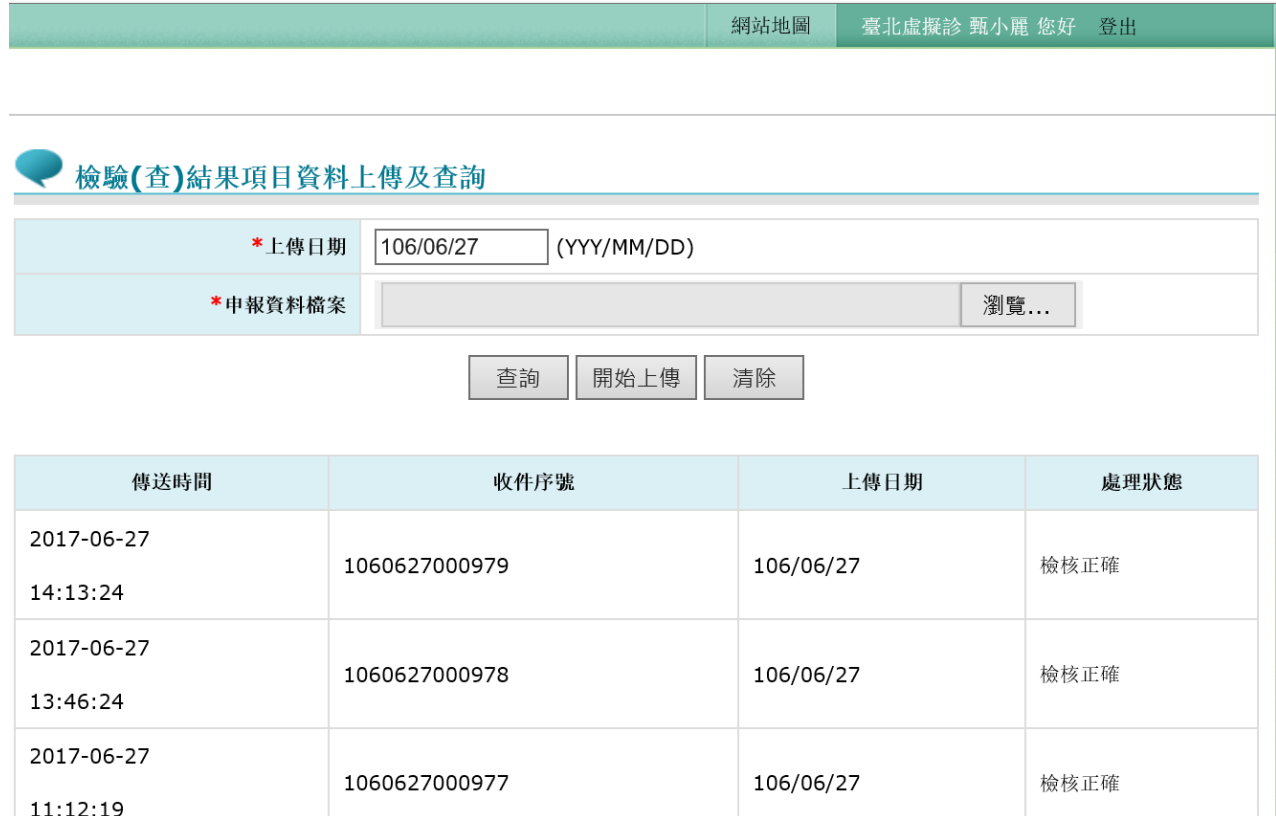

### (2) 檢驗(查)結果項目資料上傳之執行步驟:

畫面中之紅色\*標籤為必填欄位

- A. 輸入上傳日期必要欄位。
- B. 按瀏覽…選擇申報資料檔案

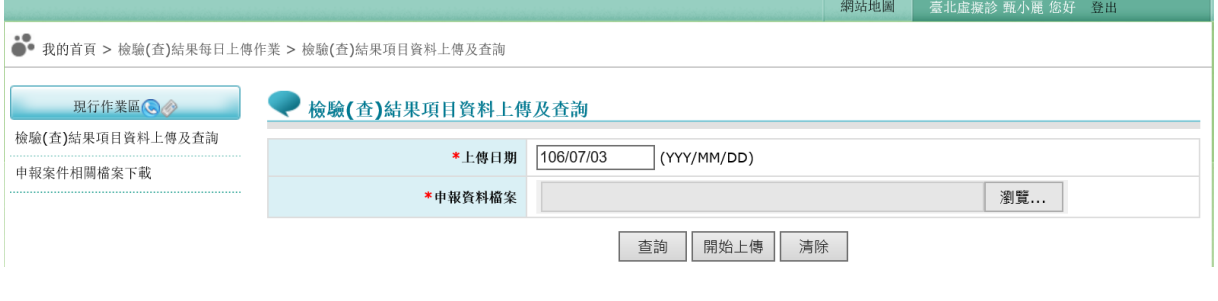

## C. 按開始上傳功能鍵將資料上傳後,系統回覆畫面如下圖。

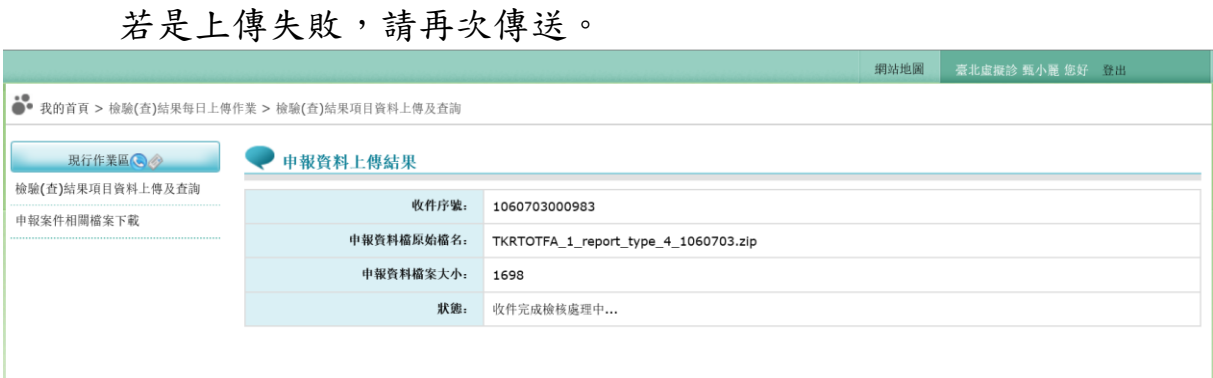

## D. 檢核完成,可至申報案件相關檔案下載檢核結果細項資料

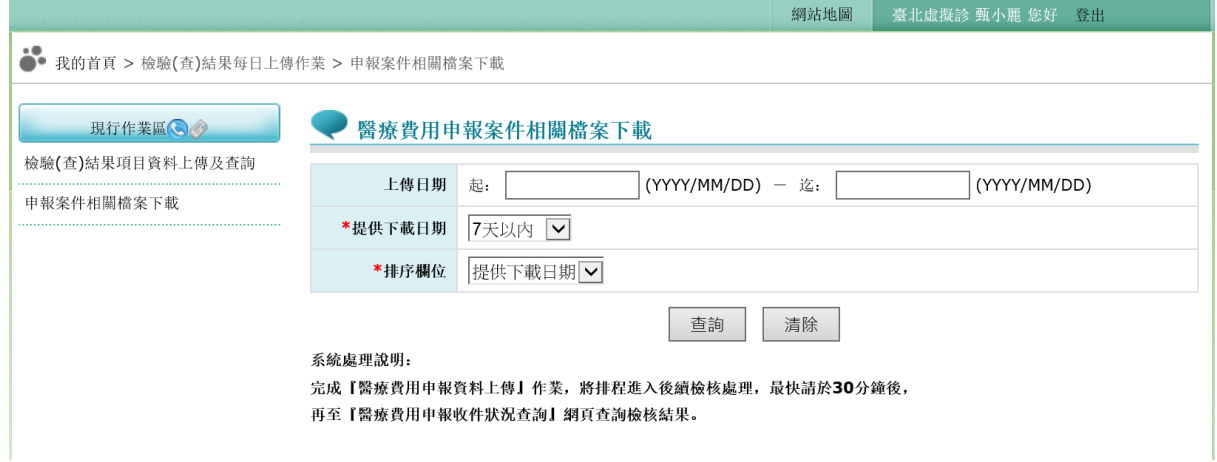

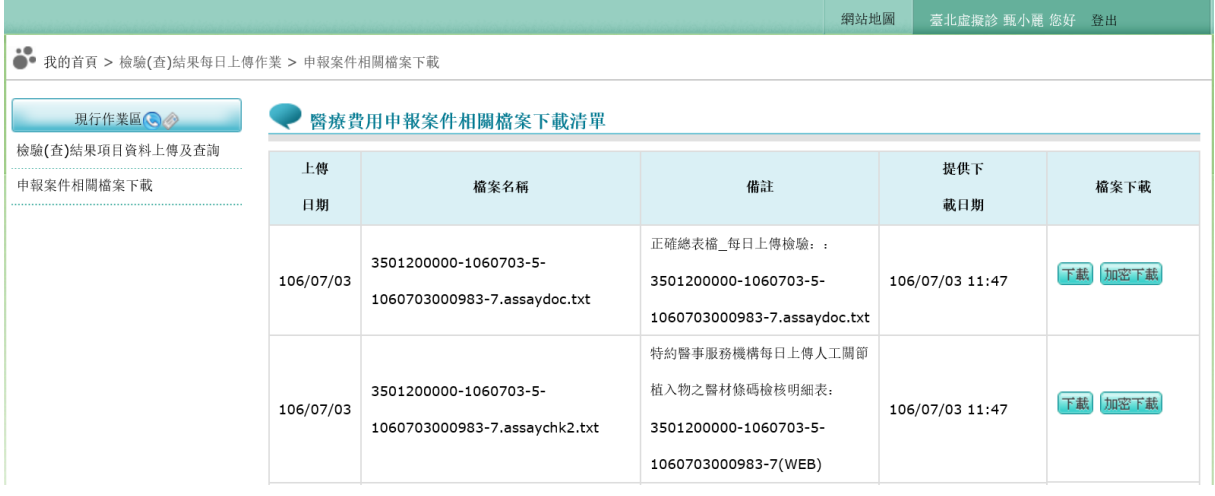

### 2、 撰寫用戶端程式呼叫API函式

依「醫療資料傳輸共通介面API使用及安裝說明.DOC」文件,撰寫 用戶端程式,使用以下函式上傳檢驗(查)結果每日上傳檔;函式若有更 新版本,請以較新版文件為準,請參照該文件內容使用。使用流程如下:

(1) 上傳「檢核結果下載申請檔」

BSTR NHI\_Download( BSTR sSourcePath,

BSTR sBackfilePath,BSTR sDestName,

BSTR sTypeCode)

參數說明:

### **A** 檢驗**(**查**)**結果申報資料檢核結果回饋資料下載

- (a) sSourcePath: 「檢核結果下載申請檔」所在原始檔案目錄及 名稱(請於此檔案內填入相關查詢下載條件),請勿填入中文 路徑或中文檔名。
- (b) sBackfilePath:下載檔案存放位置,請勿填入中文路徑。
- (c) sDestName: 請填""
- (d) sTypeCode: 定義的檔案種類,本作業<mark>請填「26」。</mark>
- 例: NHI\_Download ("c:\ 3501200000-1060601-001.txt", "c:\","","26")

其中「檢核結果下載申請檔」所在原始檔案目錄及名稱 (sSourcePath),規範如下:

- (i) 檔名規範:醫事機構代碼(10)-系統日期(7)-流水號(3).txt 例: 3501200000-1060601-001.txt
- (ii) 檔案內容請填入查詢條件,格式如下: UPLOAD\_S\_DATE=XXXXXXX UPLOAD\_E\_DATE=XXXXXXX

檔案內之參數說明如下: UPLOAD\_S\_DATE(上傳日期起) :民國年月日(YYYMMDD)

UPLOAD\_E\_DATE(上傳日期迄)(非必填):民國年月日 (YYYMMDD)

範例: 3501200000-1060601-001.txt UPLOAD S DATE  $=1060601$  $UPLOAD$ <sub>\_E\_DATE</sub> =

(2) 檢視上傳結果

使用函式 BSTR NHI\_Query(BSTR sOpcode), 檢視 NHI\_Download 的 上傳情形,若是回覆「**A10:** 上傳完成等待處理中」或「**A11:** 已受理 等待處理中」則表示上傳成功。 參數說明:

sOpcode: **NHI\_Download** 所回覆之有效執行編號。

範例: NHI\_45054353。

- (3) 共通平台收到下載申請檔後,由醫療系統進行處理,產製相關檔案供 下載,建議院所於確認上傳申請檔無誤後,至少 **30** 分鐘後再進行後續 流程。
- (4) 確認下載申請處理完成

使用函式 BSTR NHI\_Query(BSTR sOpcode), 檢視 NHI\_Download 的 上傳情形,若是回覆「**A12:** 檔案已就緒」則表示可下載。 參數說明:

sOpcode: **NHI\_Download** 所回覆之有效執行編號。 範例: NHI 45054353。

(5) 下載「檢核結果檔」

使用函式 BSTR NHI\_Get ( BSTR sOpcode),「檢核結果檔」會放到此 執行編號 NHI\_Dowload 參數所述「下載檔案存放位置」。 參數說明:

sOpcode: **NHI\_Download** 所回覆之有效執行編號, 範例: NHI\_45054353。

- 四 「醫療資料傳輸共通介面 API」(簡易版)使用流程
- (一)安裝「醫療資料傳輸共通介面API」(簡易版)

於「健保資訊網服務系統」下載專區,下載「醫療資料傳輸共通介 面API」(簡易版)。

(二)撰寫用戶端程式呼叫API函式

BSTR **NHI\_SendB** (int iRs232PortNo, char\* sReaderDllPathName,

char\* sUploadFileName,char\* sTypeCode,

char\* sLocal\_ID,char\* sNHI\_ID);

若是回傳值為 0 則表示上傳成功,參數說明如下:

### **A.** 檢驗**(**查**)**結果每日上傳檔為 **XML** 格式

- 1 [in]iRs232PortNo:整數值,健保讀卡機連接之通訊連接埠編號。
- 2 [in]sReaderDllPathName:健保讀卡機 Reader.dll 完整路徑及檔 名。
- 3 [in]sUploadFileName:上傳檔案之完整路徑及檔名,請勿填入中 文路徑或中文檔名。
- 4 [in]sTypeCode:上傳作業種類,本作業請填「**26**」。
- 5 [out] sLocal ID: 本機端回傳之作業辨識碼。
- 6 [out] sNHI\_ID:IDC 回傳之作業辨識碼。
- 例: BSTR NHI\_SendB (0, "C:\Reader.dll", "C:\35012000001060601001.zip", "26", sLocal\_ID, sNHI\_ID)
- (三)檢驗(查)結果每日上傳檔檔名格式

檔名格式: (醫事機構代碼)(上傳日期)(流水號).zip

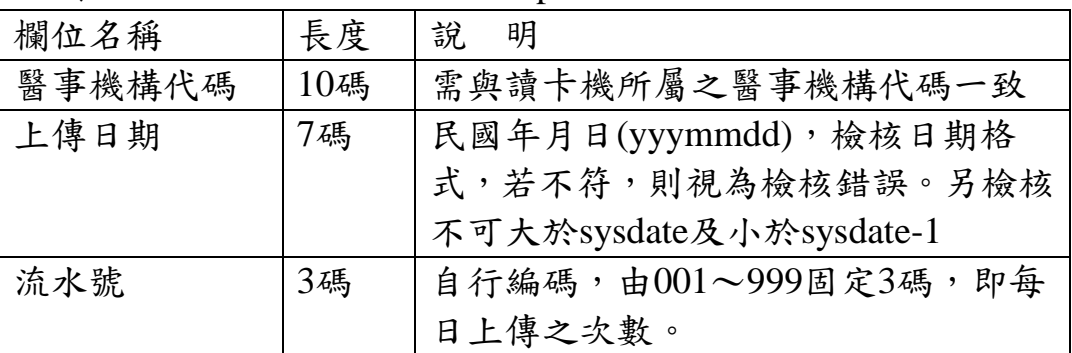

例: 35012000001060601001.zip

(四)查詢檢核結果

1 登入「健保資訊網服務系統」查詢結果,登入系統後,「服務項

目」請選:「檢驗(查)結果每日上傳作業」。

2 撰寫用戶端程式呼叫 API 函式。 (1) 上傳「檢核結果下載申請檔」

NHI\_DownloadB(int iRs232PortNo,char\* sReaderDllPathName, char\* sRequestFileName,char\* sTypeCode, char\* sLocal\_ID,char\* sNHI\_ID)

若是回傳值為 0 則表示上傳成功, 參數說明如下:

### **A.** 檢驗**(**查**)**結果申報資料檢核結果回饋資料下載

- [in]iRs232PortNo:整數值,健保讀卡機連接之通訊連接埠編號。
- [in]sReaderDllPathName:健保讀卡機 Reader.dll 完整路徑及檔 名。
- [in] sRequestFileName:「檢核結果下載申請檔」所在完整目錄及 名稱(請於此檔案內填入相關查詢下載條件),請勿填入中文路徑 或中文檔名。
- [in]sTypeCode:上傳作業種類,本作業請填「**26**」。
- $\Diamond$  [out] sLocal ID: 本機端回傳之作業辨識碼。
- [out] sNHI\_ID:IDC 回傳之作業辨識碼。
- 例: BSTR NHI\_DownloadB (0, "C:\Reader.dll", "C:\3501200000-1010511-001.txt", "26", sLocal\_ID, sNHI\_ID)

其中「檢核結果下載申請檔」所在原始檔案目錄及名稱 (sRequestFileName),規範如下:

- (i) 檔名規範:醫事機構代碼(10)-系統日期(7)-流水號(3).txt 例: 3501200000-1060601-001.txt
- (ii) 檔案內容請填入查詢條件,格式如下: UPLOAD\_S\_DATE=XXXXXXX UPLOAD\_E\_DATE=XXXXXXX

檔案內之參數說明如下: UPLOAD\_S\_DATE (上傳日期起) :民國年月日(YYYMMDD)

UPLOAD\_E\_DATE(上傳日期迄)(非必填): 民國年月日 (YYYMMDD)

- (2) 共通平台收到下載申請檔後,由醫療系統進行處理,產製相 關檔案供下載,建議院所於確認上傳申請檔無誤後,至少 **30** 分鐘後再進行後續流程。
- (3) 下載「檢核結果檔」

**NHI\_GetB** (int iRs232PortNo,char\* sReaderDllPathName, char\* sLocal\_ID,char\* sNHI\_ID, char\* sDownloadPath)

- iRs232PortNo:整數值,健保讀卡機連接之通訊連接埠編號。
- [in] sReaderDllPathName:健保讀卡機 Reader.dll 完整路徑及檔 名。
- ◆ [in] sLocal ID: NHI\_DownloadB 函式回傳之 sLocal ID。
- [in] sNHI\_ID:NHI\_DownloadB 函式回傳之 sNHI\_ID。
- [in] sDownloadPath:檔案下載存放的路徑,例:C:\。

例: BSTR NHI\_ GetB (0, "C:\Reader.dll", sLocal ID, sNHI ID, " $C:\$ ")